<mark>・制度のご案内</mark> 年金給付金 横索

特設サイト▶

 $\blacksquare$  $\blacksquare$  $\blacksquare$ **BASE** 633.

**年金生活者支援給付金のお知らせ**

**問合先**(※問い合わせの際、はがき(年金生活者支援給付金請求書)が届いている方はご用意ください)

- **・日本年金機構「給付金専用ダイヤル」 (M0570-05-4092)**
- ・**釧路年金事務所お客様相談室**(M25-1521※音声案内で「1」を選択するともう一度音声が流れますの で、次は「2」を選択してください)

## **「年金生活者支援給付金」の請求書を、新たに対象となる方へ送付しています**

 公的年金等の収入やその他の前年所得額が一定基準額以下の年金受給者の 生活を支援するために、年金に上乗せして支給されるものです。

 年金を受給し始める方で要件に該当するときは、年金の手続きと併せて請 求手続きを行います。

## **要件・給付額**

 要件を満たして、新たにお受け取りの対象になる方へ、日本年金機構より9月1日以 降、順次、お知らせ(※図1-封筒)を送付しています。

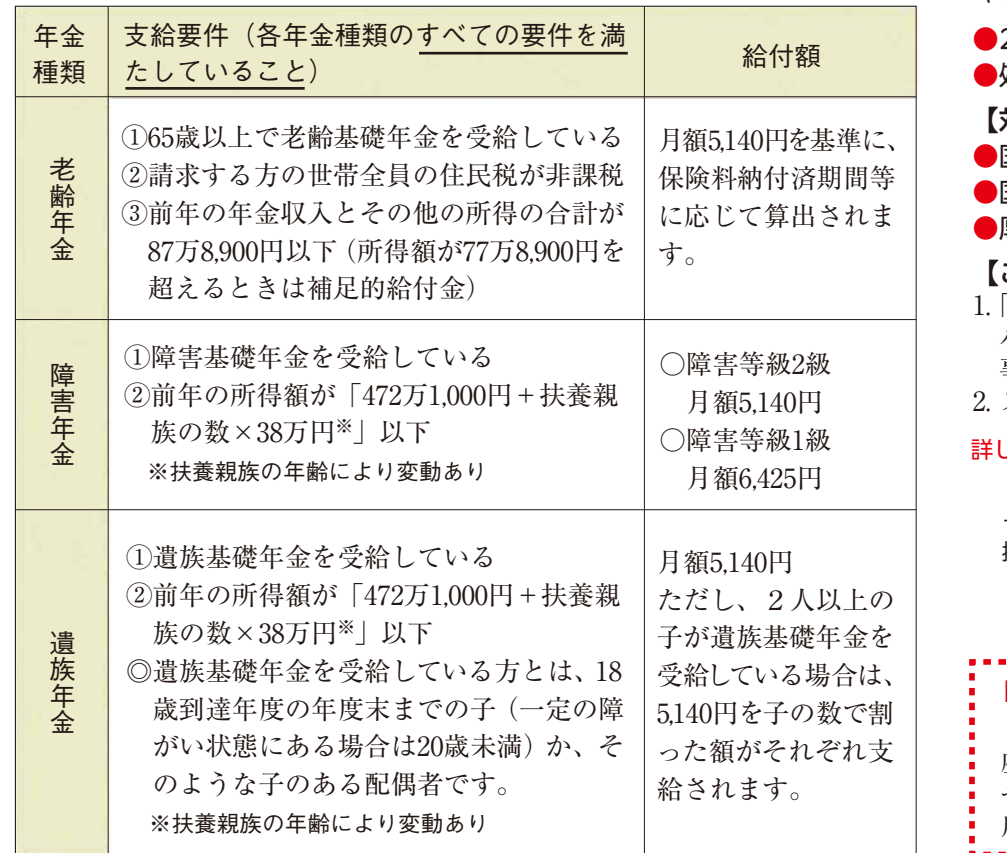

## **●請求手続きは?**

りょう こうしゃ しゅうしゅう しゅうしゅう しゅうしゅう しゅうしゅう しゅうしゅう しゅうしゅう しゅうしゅう しゅうしゅう しゅうしゅう しゅうしゅう しゅうしゅう しゅうしゅう しゅうしゅう しゅうしゅうしゅぎ

### **《現在、給付金を受給している方の手続きは不要です》**

マイナンバーカードと受け取った際に設定した パスワード(利用者証明用電子証明書パスワード(数字4桁)および券面 事項入力補助用暗証番号(数字4桁))を準備してください。 2. スマートフォンでマイナポータルをダウンロードしてご利用ください。

給付金の受け取りには、同封の年金生活者支援給付金請求書(※図2-はがき型請求書) の提出が必要です。

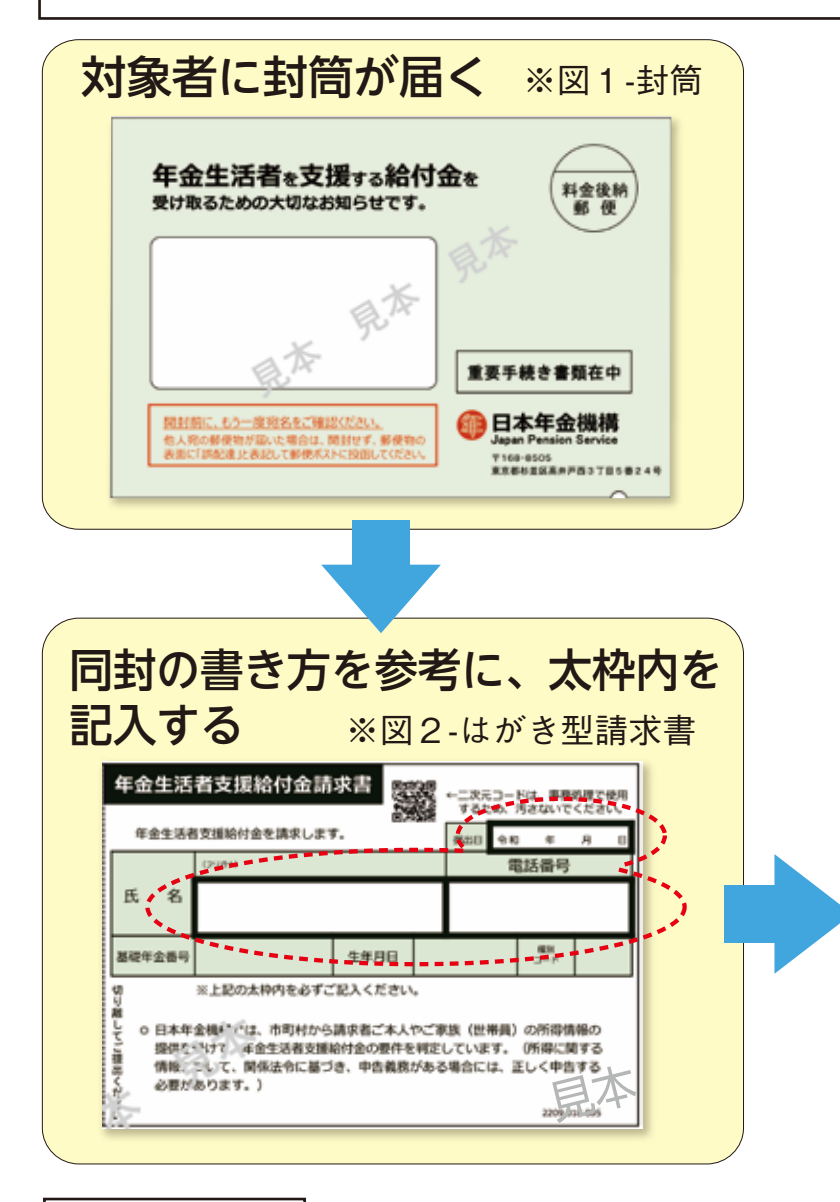

お手元に届いた方は忘れずに提出してください。

### **●受給開始時期《手続きはお早めに!!》**

2024(令和6)年1月4日 (木までに手続き完了

→2023 (令和5)年10月分から受給

2024 (令和6)年1月5日 金以降に手続き完了

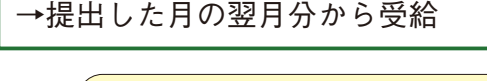

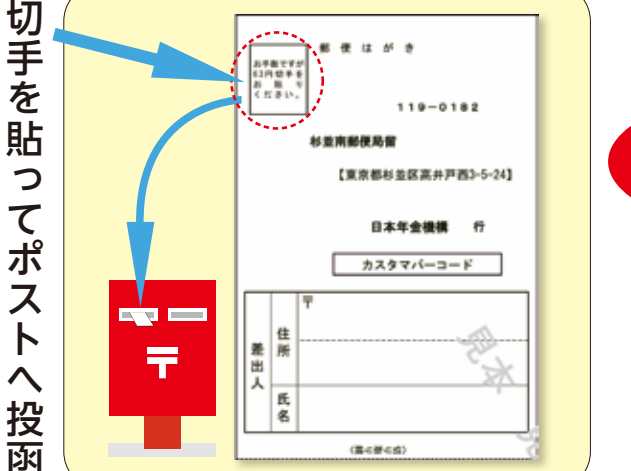

請求書を提出後、審査結

果の通知が送付されます。 お支払いは、年金と同じ

口座・同じ日に、年金とは 別に振り込みます。

厚生労働省ホームページ

# **マイナポータルから電子申請ができます**

国民年金の手続きは便利なスマートフォンで電子申請をご利用ください。

- ●処理状況も申請結果も確認できます
- 【対象の手続き】
- ●国民年金保険料学生納付特例申請
- 国民年金保険料免除・納付猶予申請
- ●厚生年金から国民年金への切り替え手続き

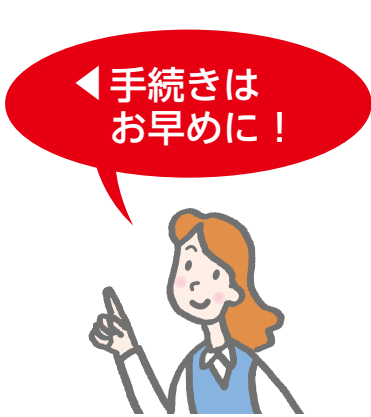

#### 【メリット】

インターネットを利用して申請・届出をすることができます。インター ネットを経由するため、いつでも・どこでも手続きができ、申請後の状況 や審査結果は、マイナポータルの申請状況照会ページで確認できます。

24時間365日、スマートフォンやパソコン等から申請できます

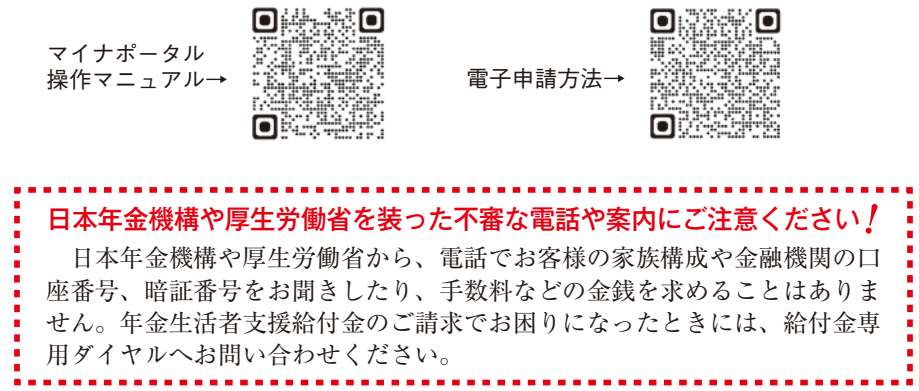

#### 【ご利用方法】

#### 詳しい利用方法等は下記のQRコードから確認できます。